# **OPERATING GUIDE FOR YOUR RP1016e KEYPAD**  *Code Changes*

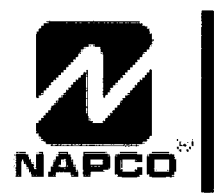

DESIGN PATS. PENDING

 $\sim 10^{11}$  km  $^{-1}$ 

 $\frac{1}{2}$ 

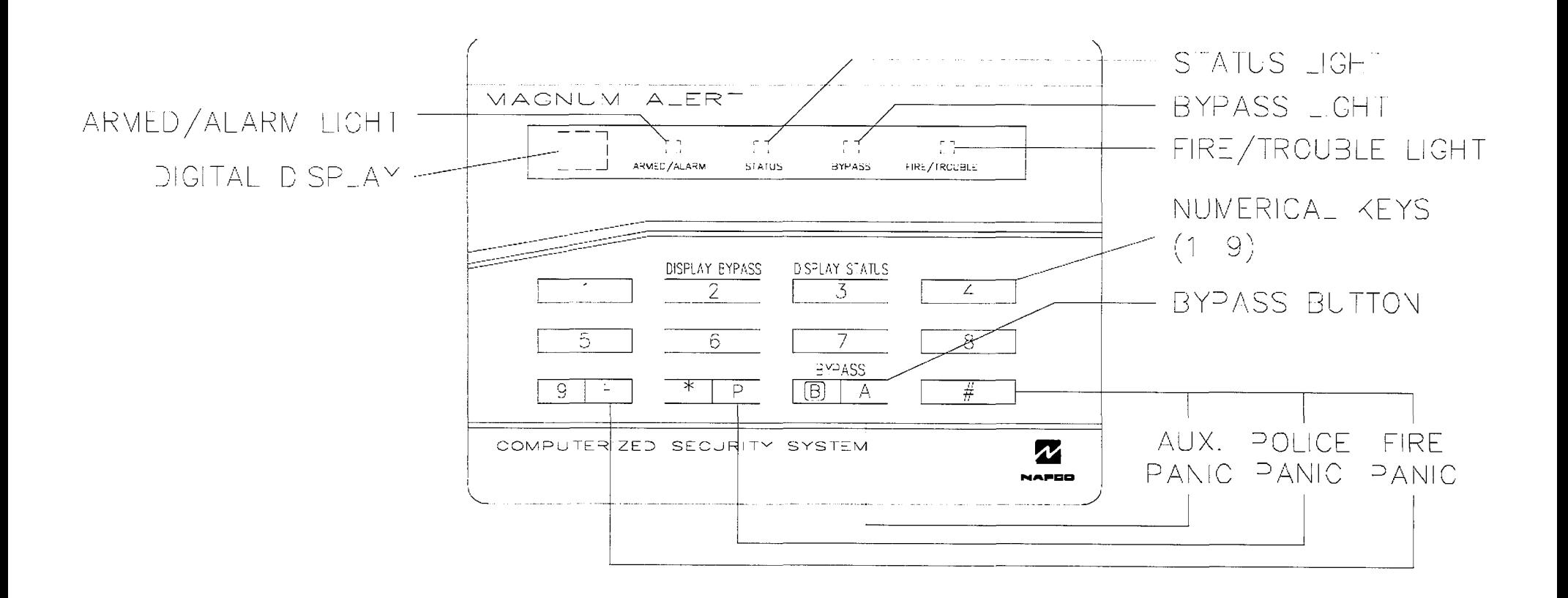

# SELECTING AND PROGRAMMING YOUR CODES

**Note:** While programming, fire/burglar alarm functions are disabled.

#### **User (Arm/Disarm) Codes**

You can choose up to 15 different six-digit codes that will allow you to arm and disarm your system. Any of these codes can easily be changed or removed should it become necessary in the future to deny a user access to the premises. Your security system cannot be disarmed by unauthorized persons. It will respond only when a code of your choosing is entered at the keypad.

If your installer has partitioned your system into two separate areas, he will also have assigned each user to Area 1 or Area 2 (or both). Ask your installer which users have been assigned to your area.

#### **Service Code**

Your alarm specialist may have pro-

grammed User 15's code as a Service Code, a temporary code intended for occasional use only, thus allowing guests, babysitters, service employees, etc. limited access to the system. When no longer needed, the code is disabled.

If so programmed, the Service Code is activated by arming with User Code 15 and deactivated by arming with User Code 14. Operation is similar to that of a regular arm/disarm code. When active, it may be used to disarm until User Code 14 is entered once again, whether to arm or disarm.

#### **Manager's Code** (User 16)

In a system that has been partitioned into two separate areas, the Manager, in either area, has the ability to access and control the other from the keypad. For example, the Manager, at an Area-2 keypad, can check (and alter, if necessary) the status of Area 1. When

the Manager's Code is entered, the keypad will operate as one in the alternate area for up to two minutes, temporarily disabling all other alternate-area keypads; a "o" will appear on the display. In this mode of operation, the Manager can perform virtually any user function to the alternate area. If he re-enters his code prior to the two-minute limit, the keypad will immediately revert to normal operation and restore alternate-area keypads to normal operation as well.

Program the Manager's Code as User 16.

#### **Access Code** (User 18)

Access control, if available, is conventionally used to activate a door strike to remotely unlock a door. Program the Access Code as User 18.

# **SELECTING AND PROGRAMMING YOUR CODES**

### **Selecting Your Codes**

**After your alarm specialist installs your system, he will give you a "User Program Code" and show you how to program your User Codes. For optimum security, do not select obvious combinations, such as consecutive numbers (1,2,3,4,5,6), repetitive numbers (2,2,2,2,2,2), your street or telephone number, birth date, etc., for any user code. A code of at least three digits is required in UL installations.** 

**1. Hold down Key [8] until the function beep sounds. This puts the system into the User Program Mode.** 

**2. Enter your Program Code into the keypad; the first three lights will flash and sounder will pulse. Programming your User Codes is as easy as a, b, c:** 

**a. Press Key [B/A].** 

 $\mathcal{P}$ 

**b. Enter the user number as a two-digit number "01" through "IS". (The "0" Key is represented by the "B/A" Key.) Enter "15" for the Service Code; "16" for the Manager's Code;** 

**or "18" for the Access Code.** 

**c. Enter a code of up to six digits (digits 1-9 only; you cannot use a "0" in a User Code).** 

**3. To end the programming mode, press Key [B/A] three times.** 

**Examples: (Remember, use the [B/A] Key for the "0" in the user number, "01", "10", etc..)** 

- Press  $[B/A] + [B/A] + [1] + up to six$ **digits (1-9) - User 01\*8 Code**
- **e Press [B/A] + [1] + [B/A] + up to six digits (1-9) = User 2's Code**
- Press  $[B/A] + [1] + [5] +$  up to six digits **(1-9) - Service Code**

**(Then press Key [B/A] three times to exit.) You do not have to assign all codes. Use as many as you need and change them as necessary.** 

**To erase any code(s), repeat steps 1, 2a, and 2b. For example, to erase User 3, press**   $[B/A] + [B/A] + [3]$  (do not enter the six-digit **code).** 

## **IMPORTANT PROGRAMMING NOTES:**

- . Burglar and fire-alarm functions are dis**abled while in the User and Dealer Program Modes.**
- $\bullet$  **The following indications are provided** in the User Program Mode: (a) rapid **:flashing***m.***illikey##iiijjftte;•iairi<9i**  normal operating mode. Press Key **[B/A] three times to exit.**
- $\bullet$  **The following indications are provided in the Dealer Program Mode (for Primiciple individual segments on the** digital display and no lights on: or (b) display of center horizontal segment; on the digital display with all lights and sounder on; or (c) only BYPASS light **60.** with or without a number displayed. This is not a normal operating  $i$ **mode:: CALL FOR SERVICE: : : : : : •**

**9**